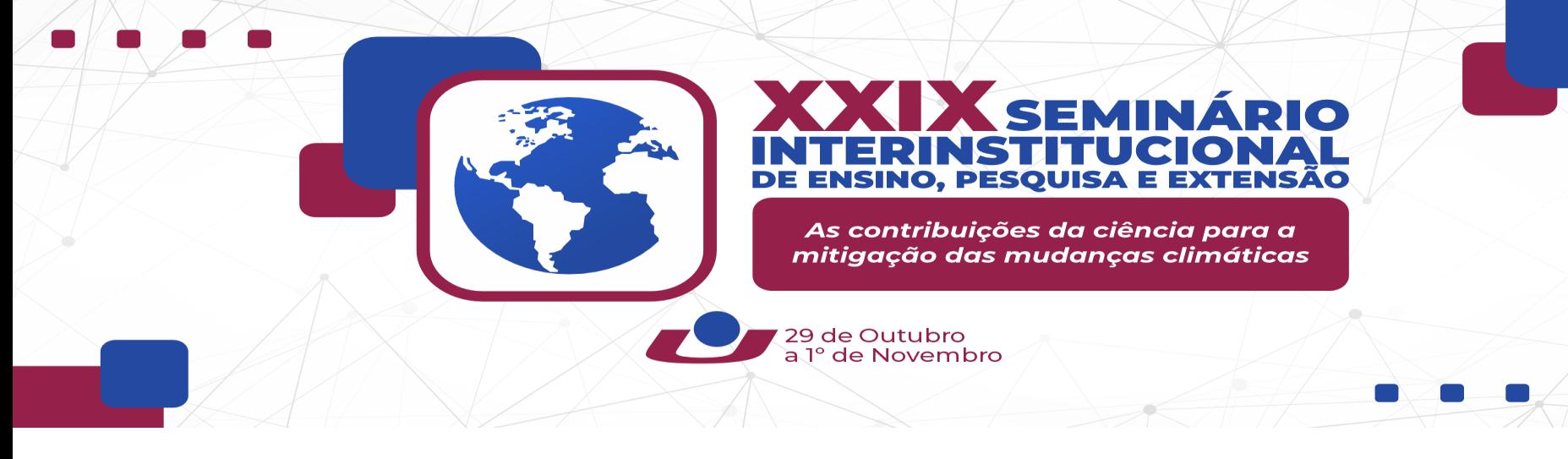

# **Tutorial para submissão de trabalhos no Sistema de Submissão da Plataforma Even3**

## **Orientações aos autores**

#### **Fique atento às mudanças na submissão de trabalhos**

**A inobservância do Regulamento Geral do Evento e das Normas do trabalho desclassificará a inscrição do trabalho**

#### **Acesse o site:**

#### **[Plataforma Even3: XXIX Seminário Interinstitucional](https://www.even3.com.br/xxix-seminario-interinstitucional-de-ensino-pesquisa-e-extensao-xxvii-mostra-de-iniciacao-cientifica-xxii-mostra-de-extensao-xi-mostra-de-pos-graduacao-x-mostra-de-iniciacao-cientifica-jr-e-ix-mostra-fotografica-472419/) Faça sua inscrição e após clique em "***Submeter Trabalho***"**

#### Área temática

Mostra de Extensão

Mostra de Iniciação Científica - Ciências Biológicas e da Saúde

Mostra de Iniciação Científica - Ciências Exatas, Agrárias e Engenharias

Mostra de Iniciação Científica - Ciências Sociais e Humanidades

Mostra de Iniciação Científica - Multidisciplinar

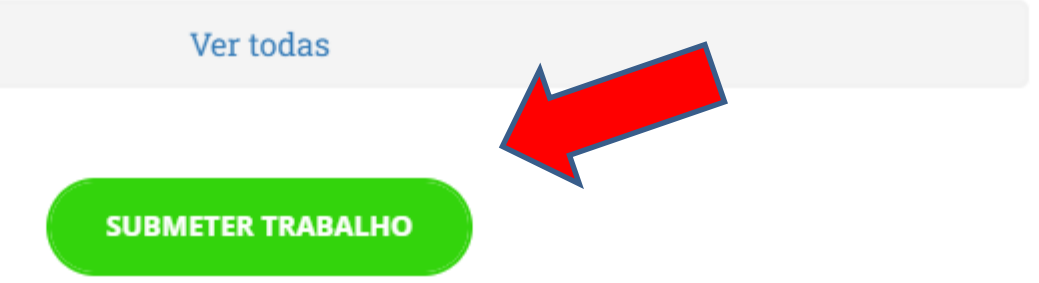

#### **Clique em "submeter"**

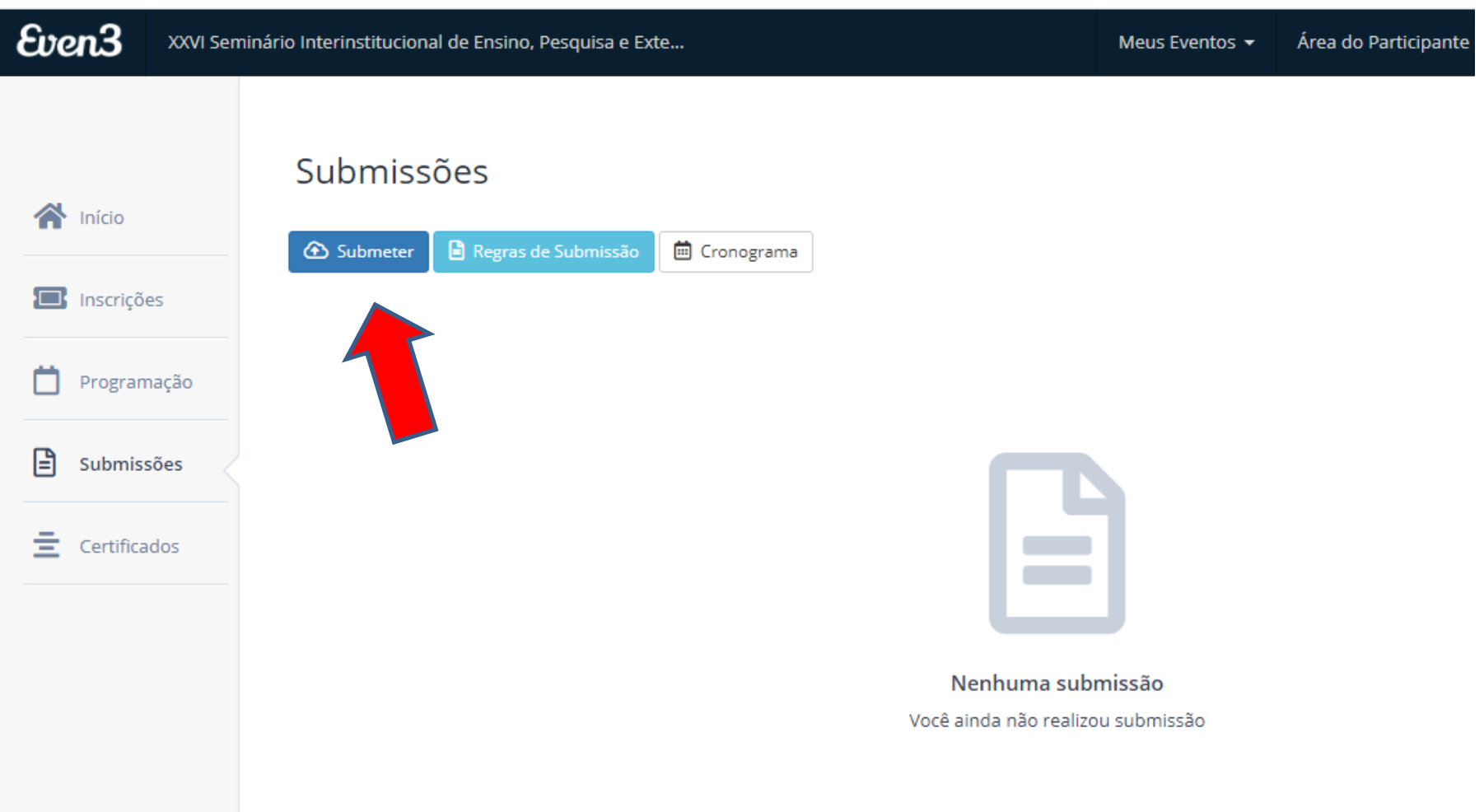

#### **Selecione a modalidade de trabalho a ser submetido**

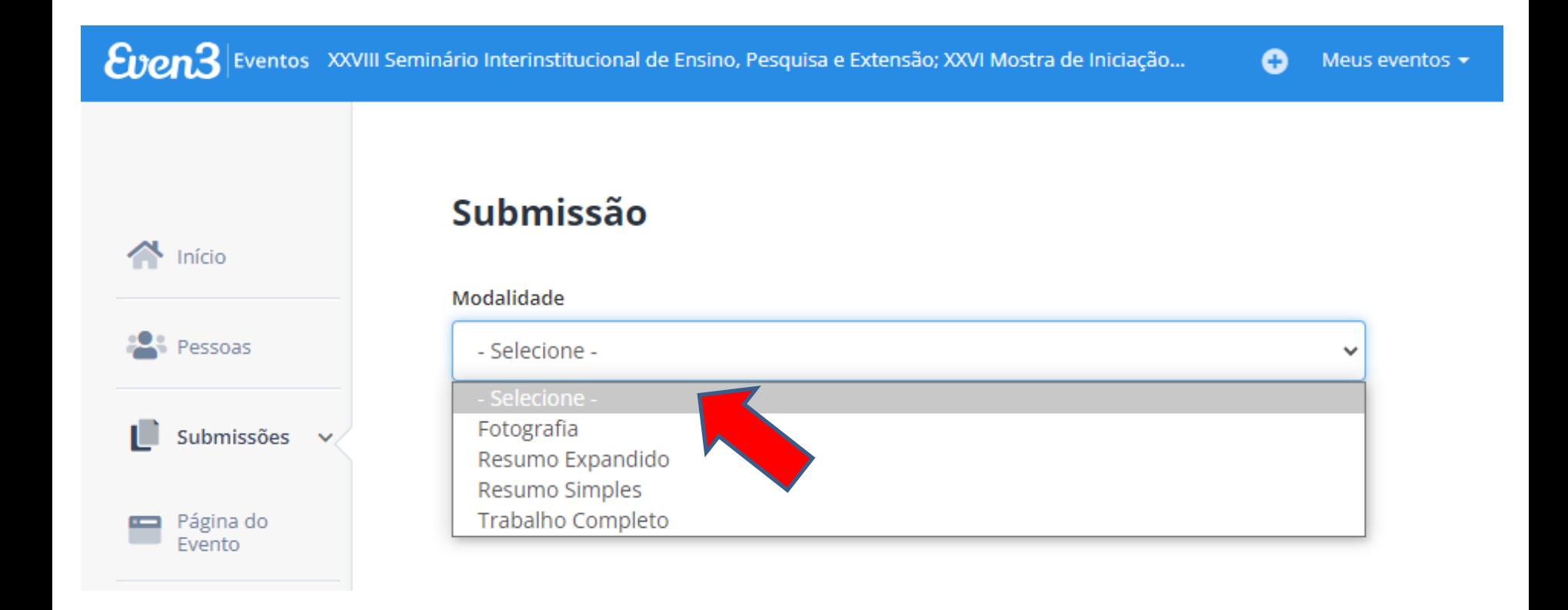

#### **Selecione a área temática**

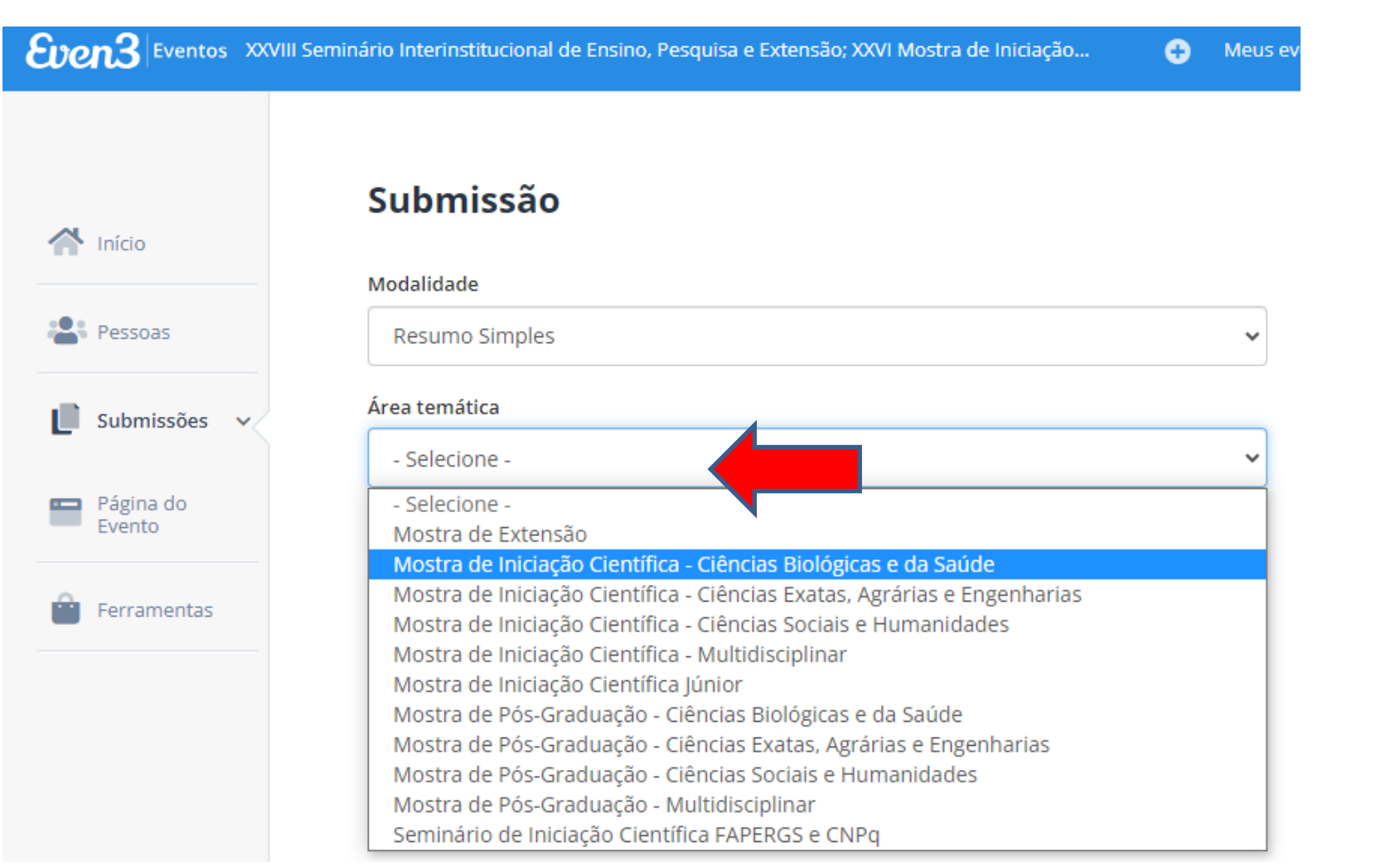

#### **Complete com o título do trabalho**

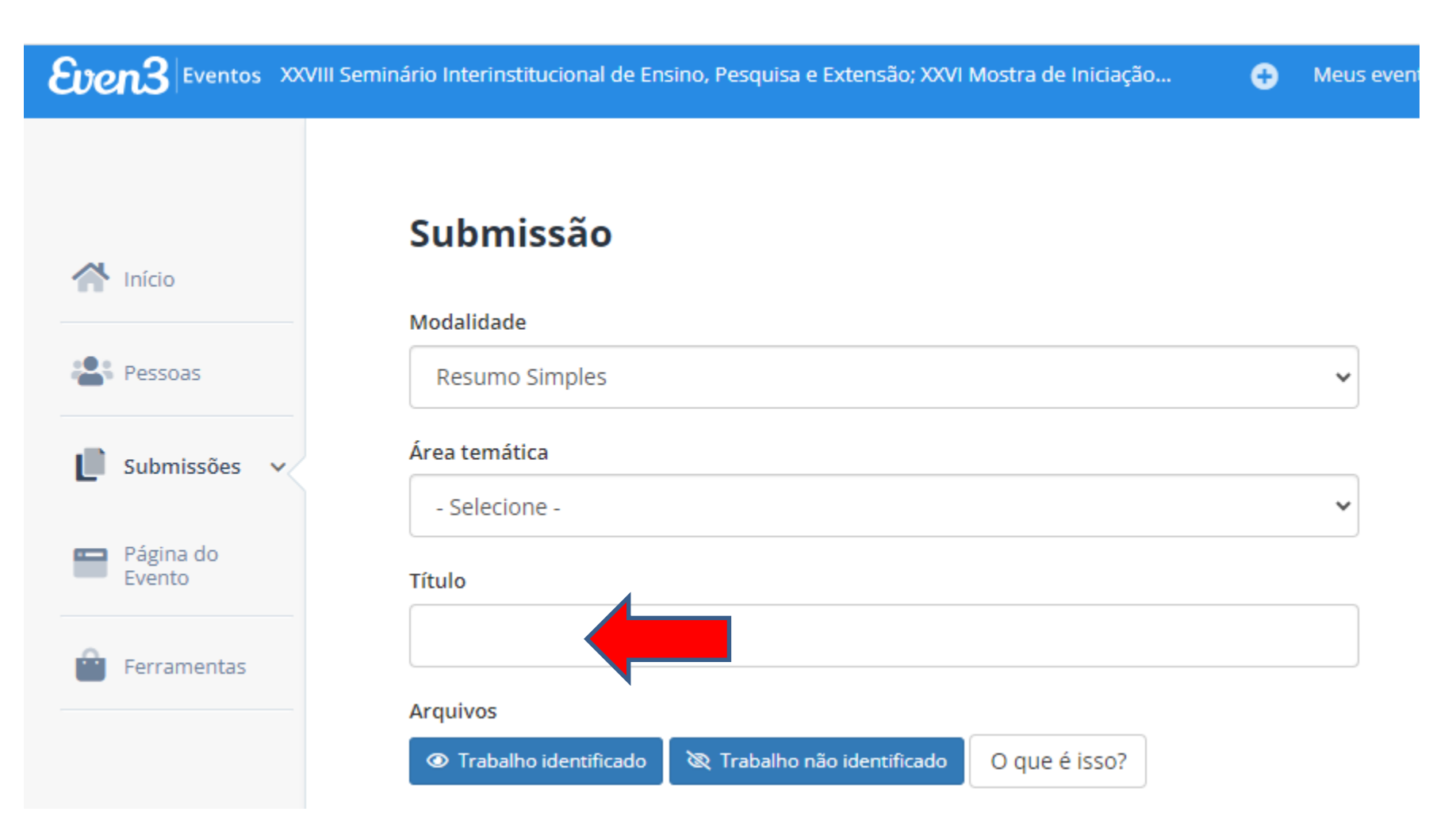

#### **Selecione a opção "***Trabalho identificado***" para fazer o upload do documento de identificação de autoria em formato Doc.**

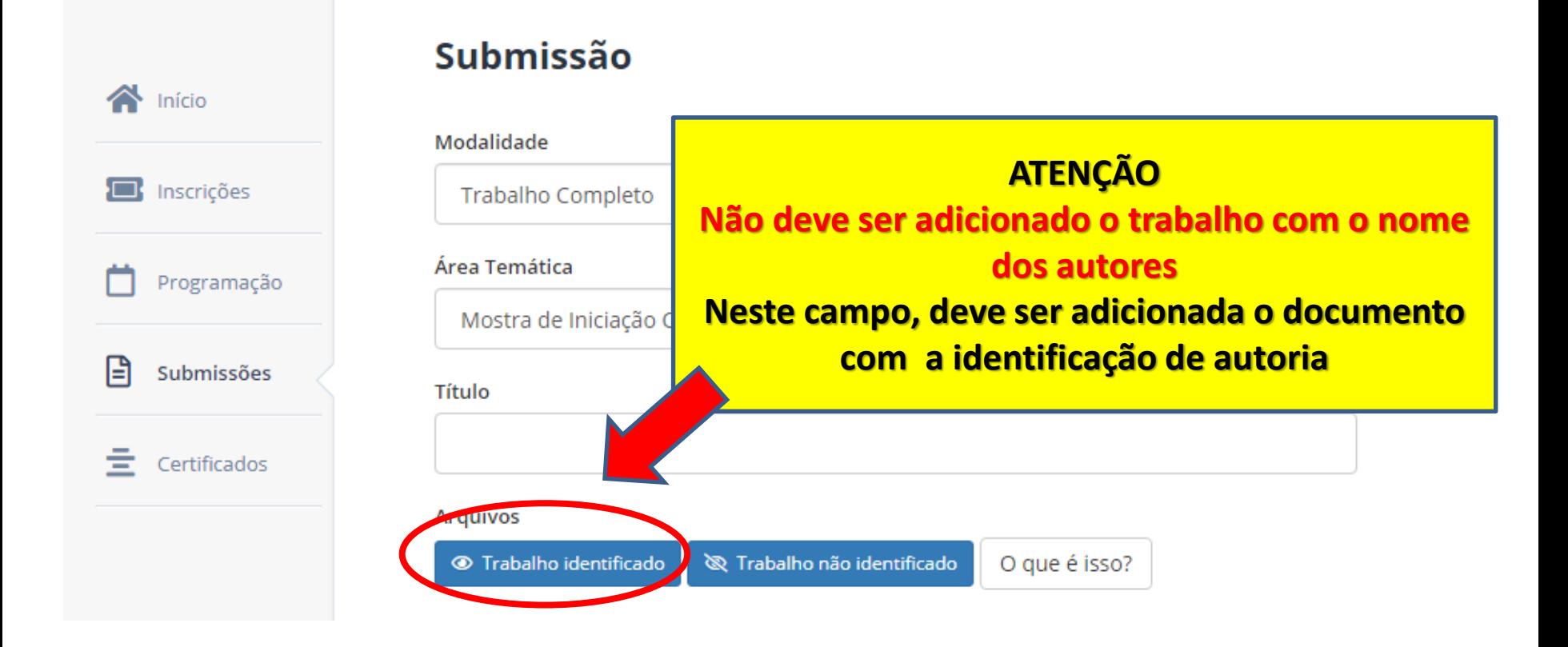

#### **Será aberta uma página para que o arquivo seja enviado**

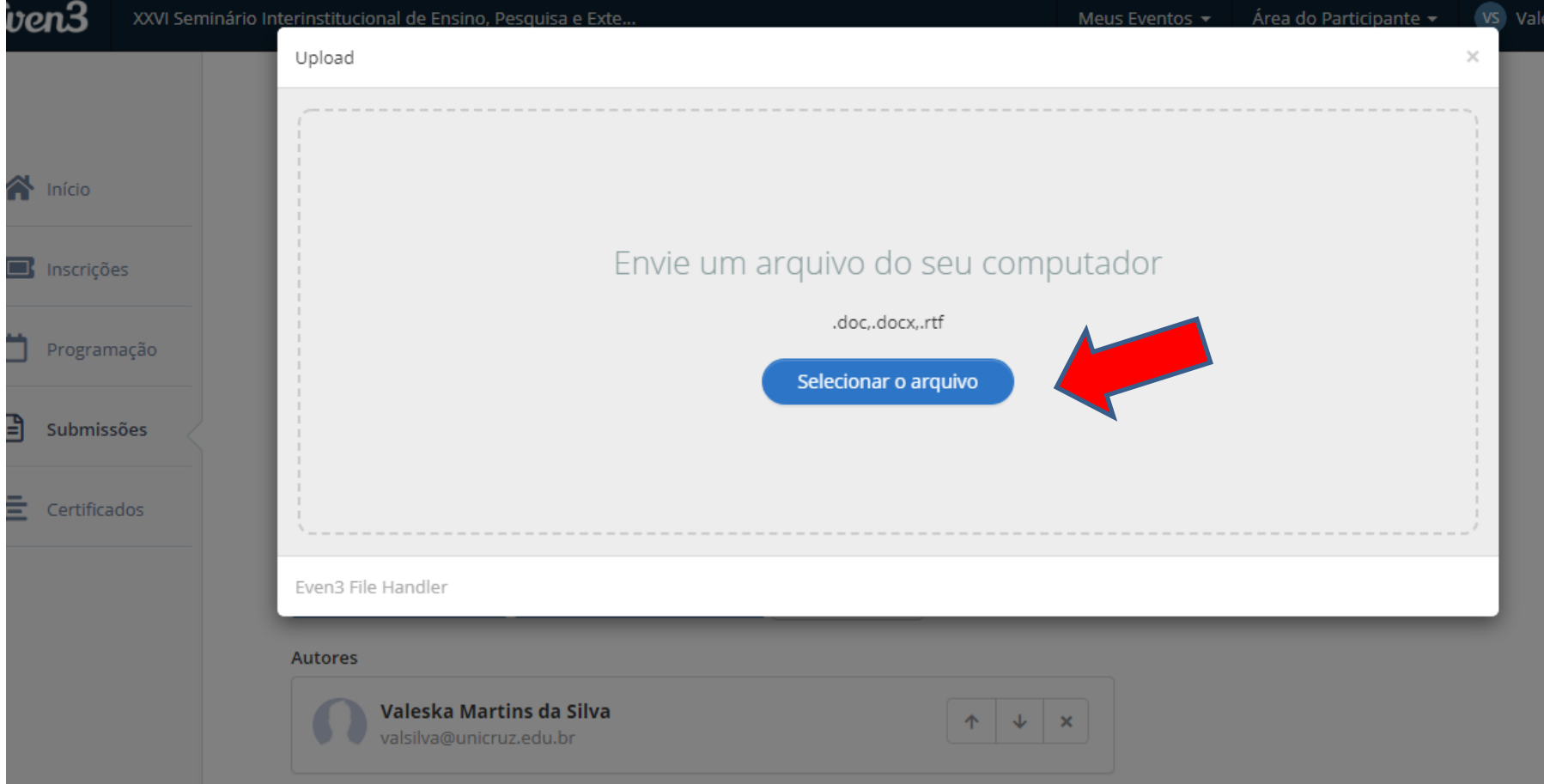

#### **O arquivo com a carta com o documento de autoria será carregado no sistema**

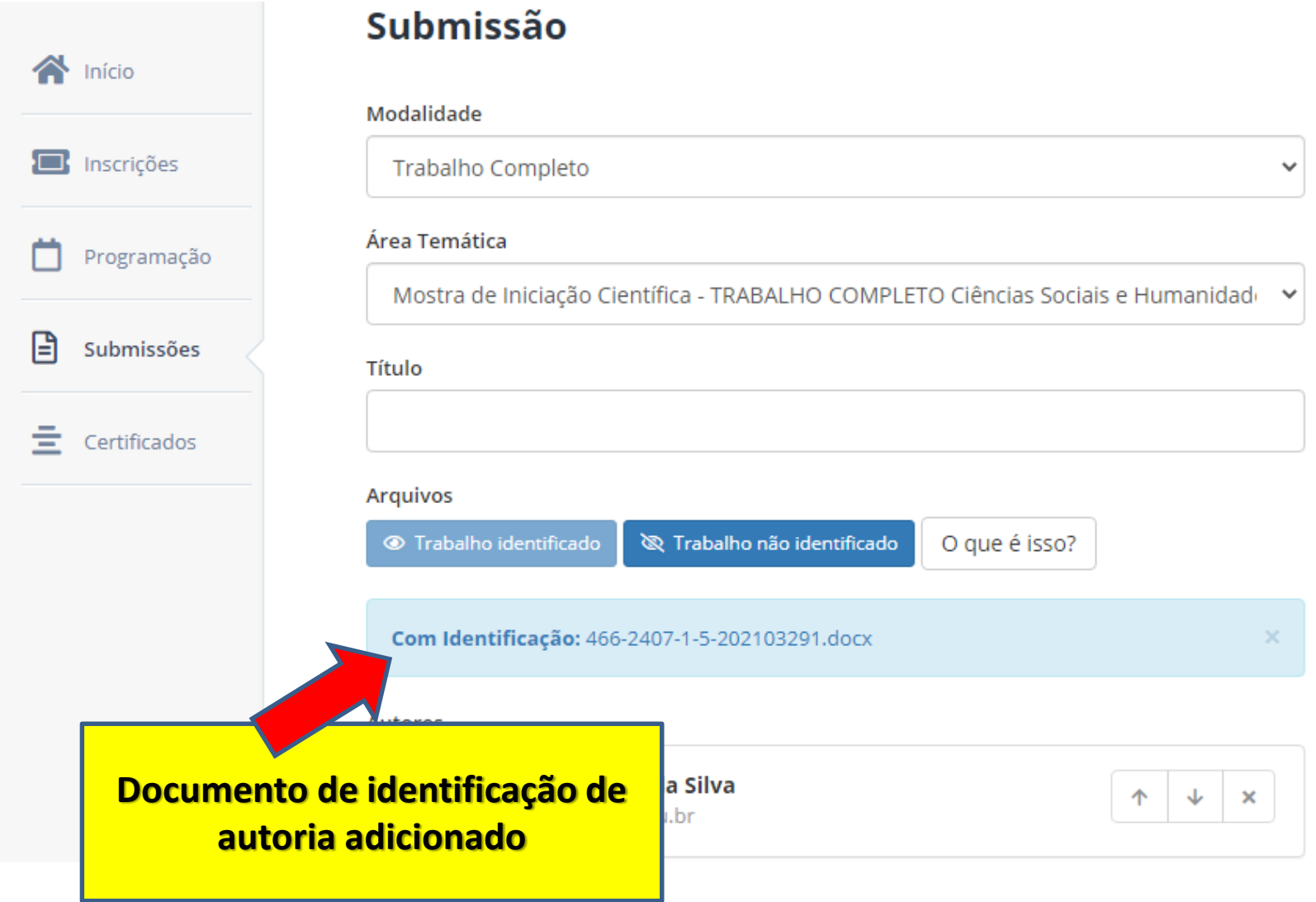

**Após, selecione a opção "***Trabalho não identificado***" para fazer o upload do arquivo do trabalho sem identificação de autoria e em formato Doc.** 

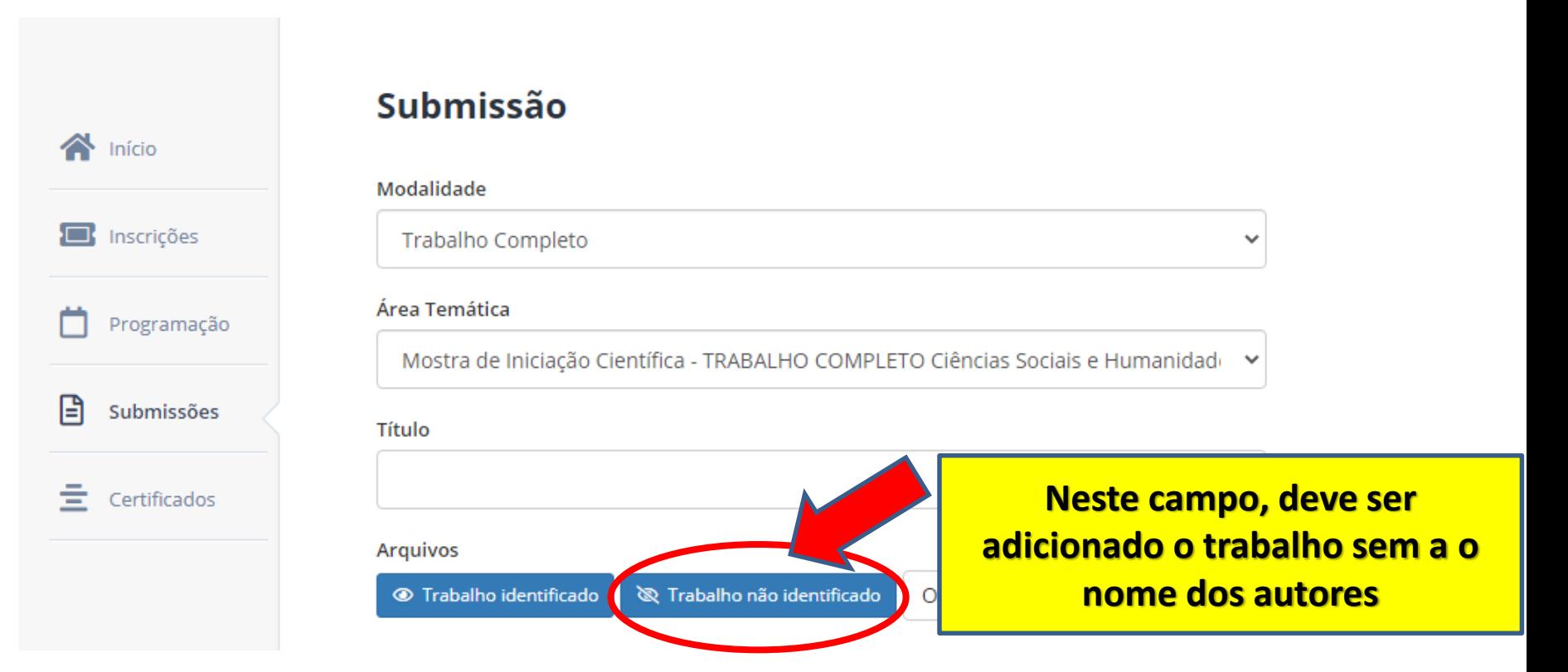

#### **Será aberta uma página para que o arquivo seja enviado**

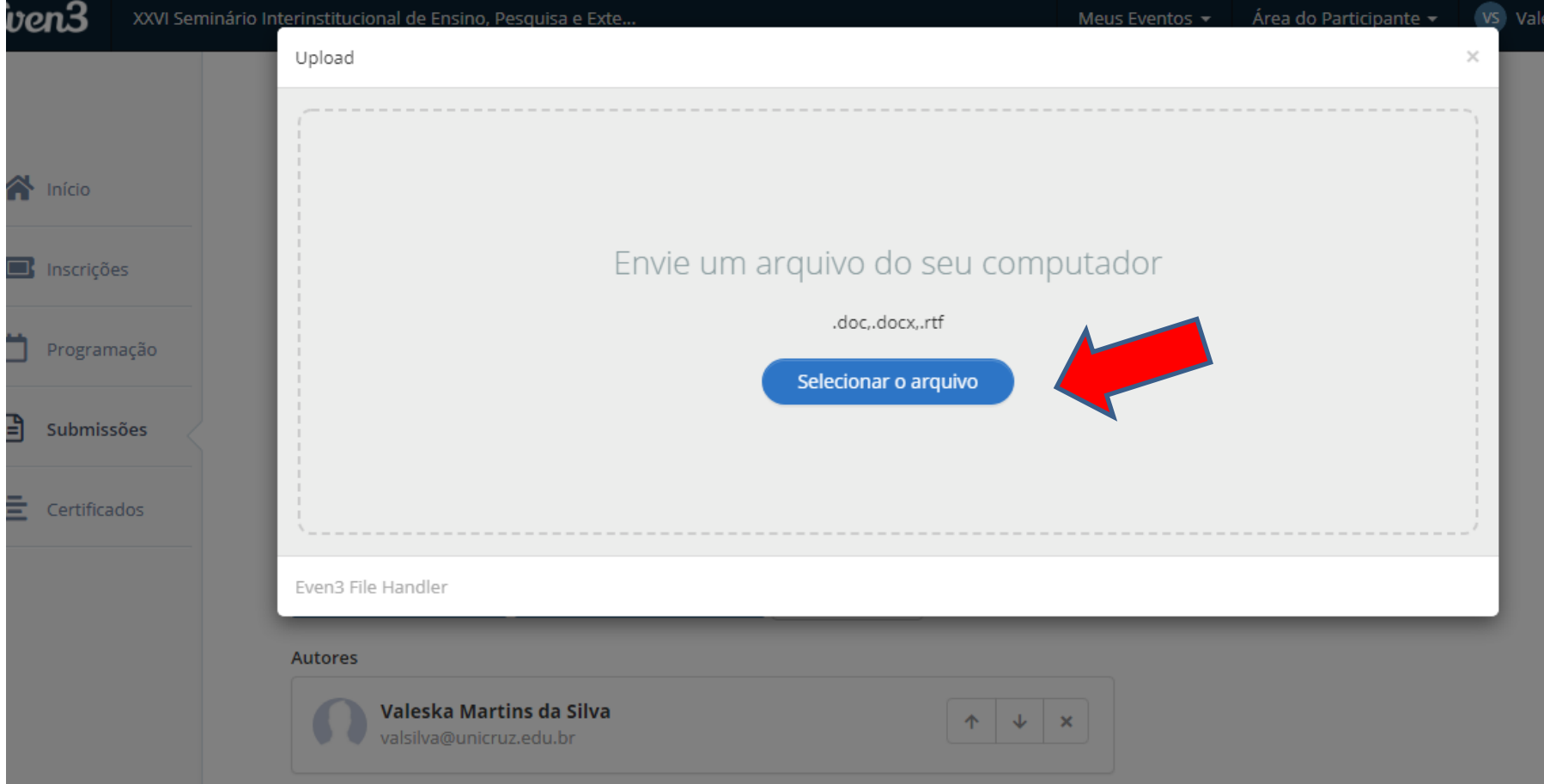

#### **O arquivo com o trabalho sem a identificação de autoria será carregado no sistema**

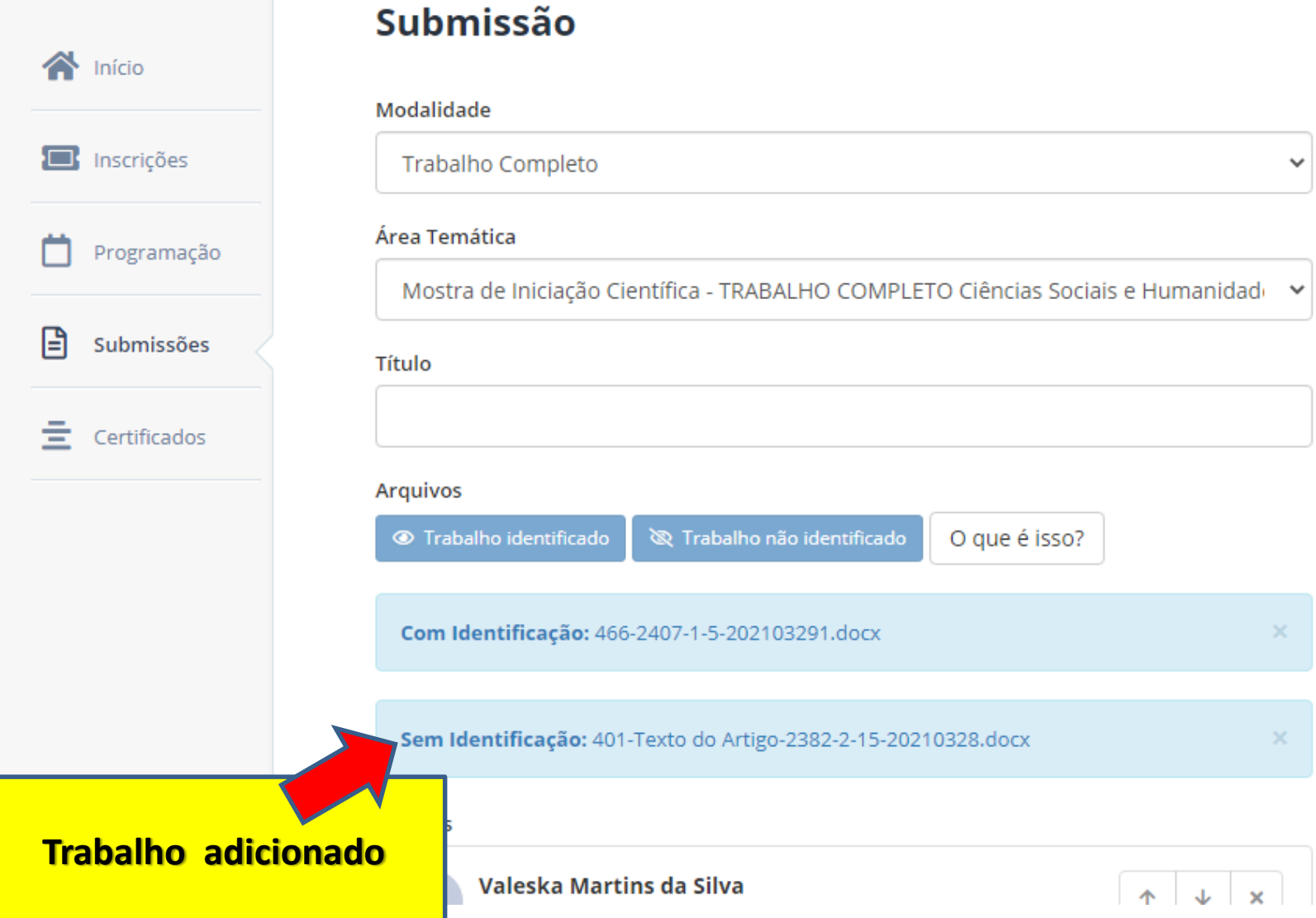

#### **Cadastro dos Autores Os autores do trabalho devem ser cadastrados no sistema. Assim clica-se em adicionar autor**

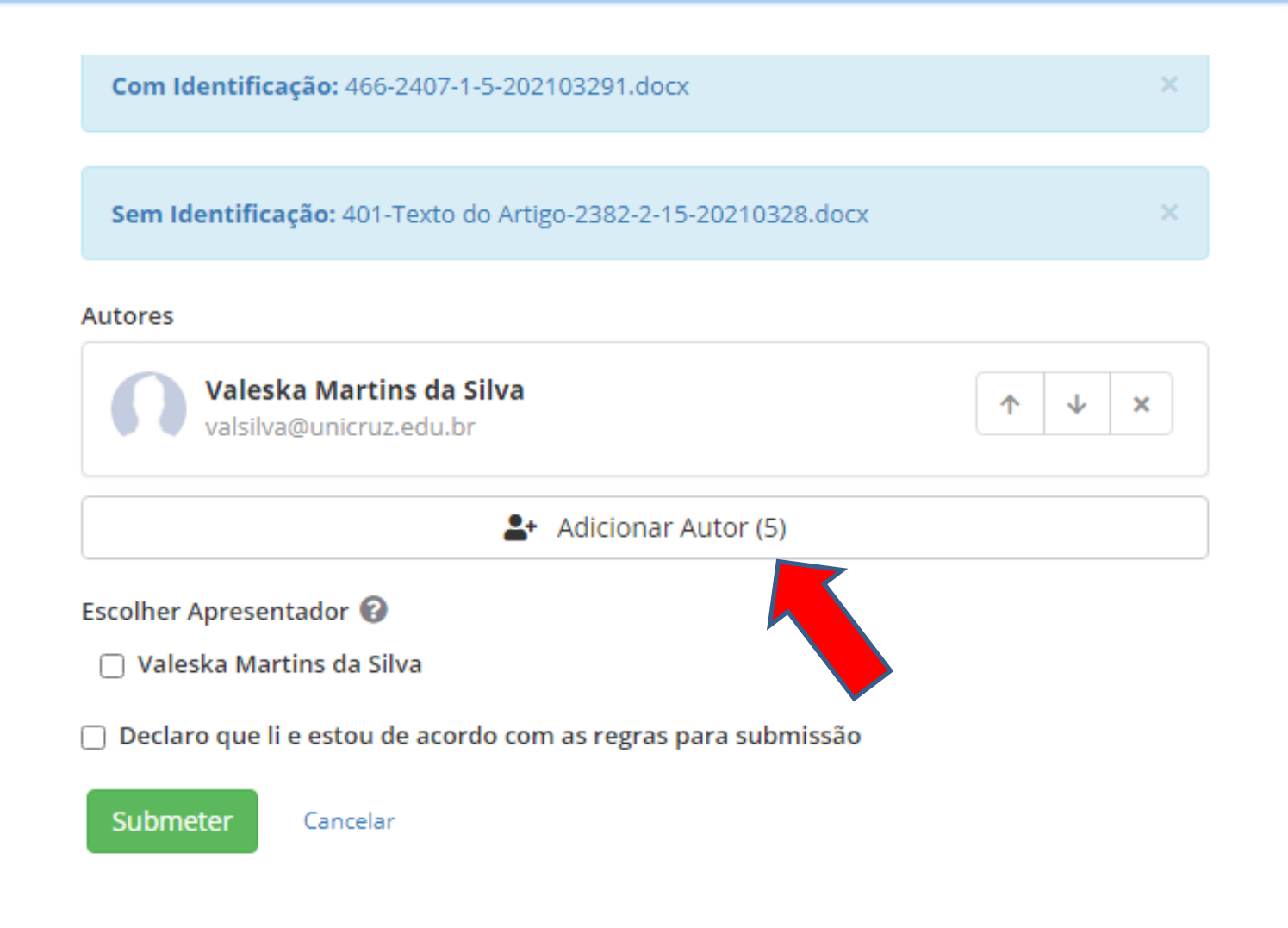

#### **Cadastro dos Autores Uma aba será aberta para que seja cadastrado o nome, e-mail, cidade e instituição de cada autor ATENÇÃO**

#### **Todos os autores devem estar inscritos no evento**

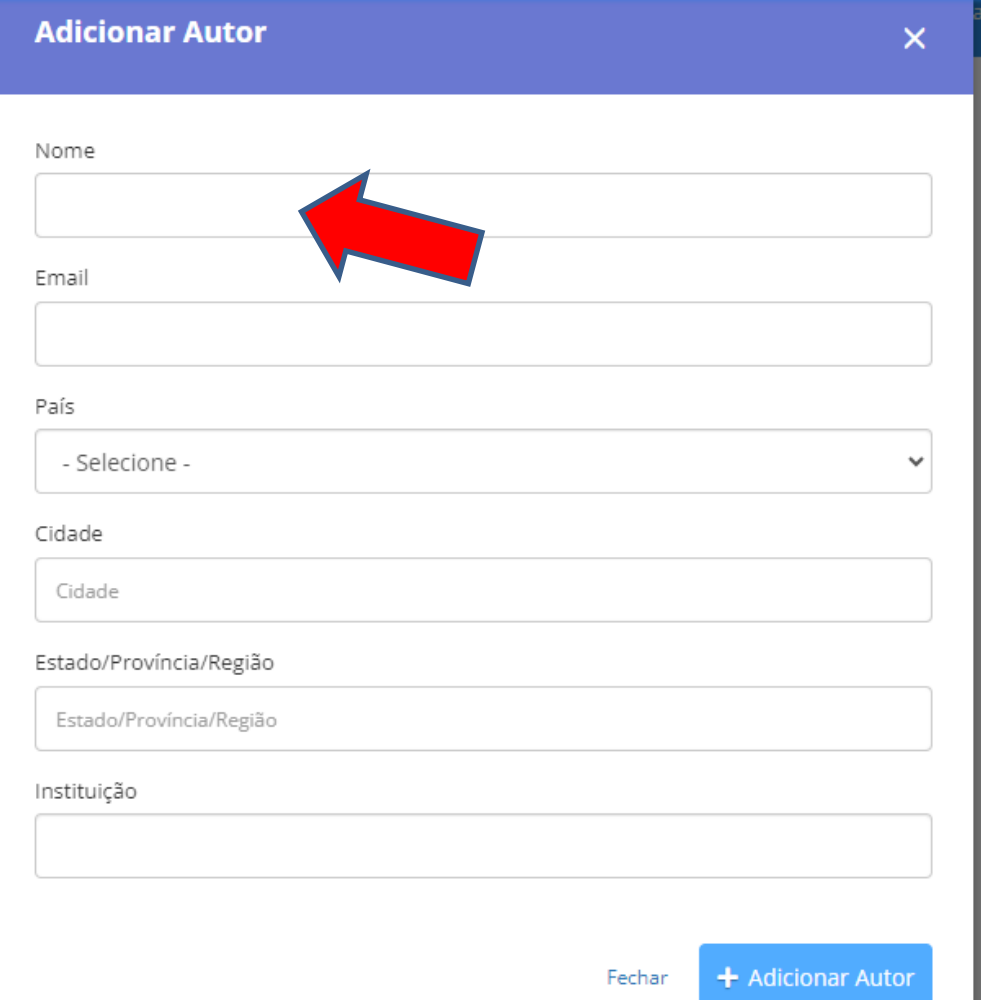

#### **Cadastro do Apresentador**

#### **Indique o autor que realizará a apresentação do trabalho**

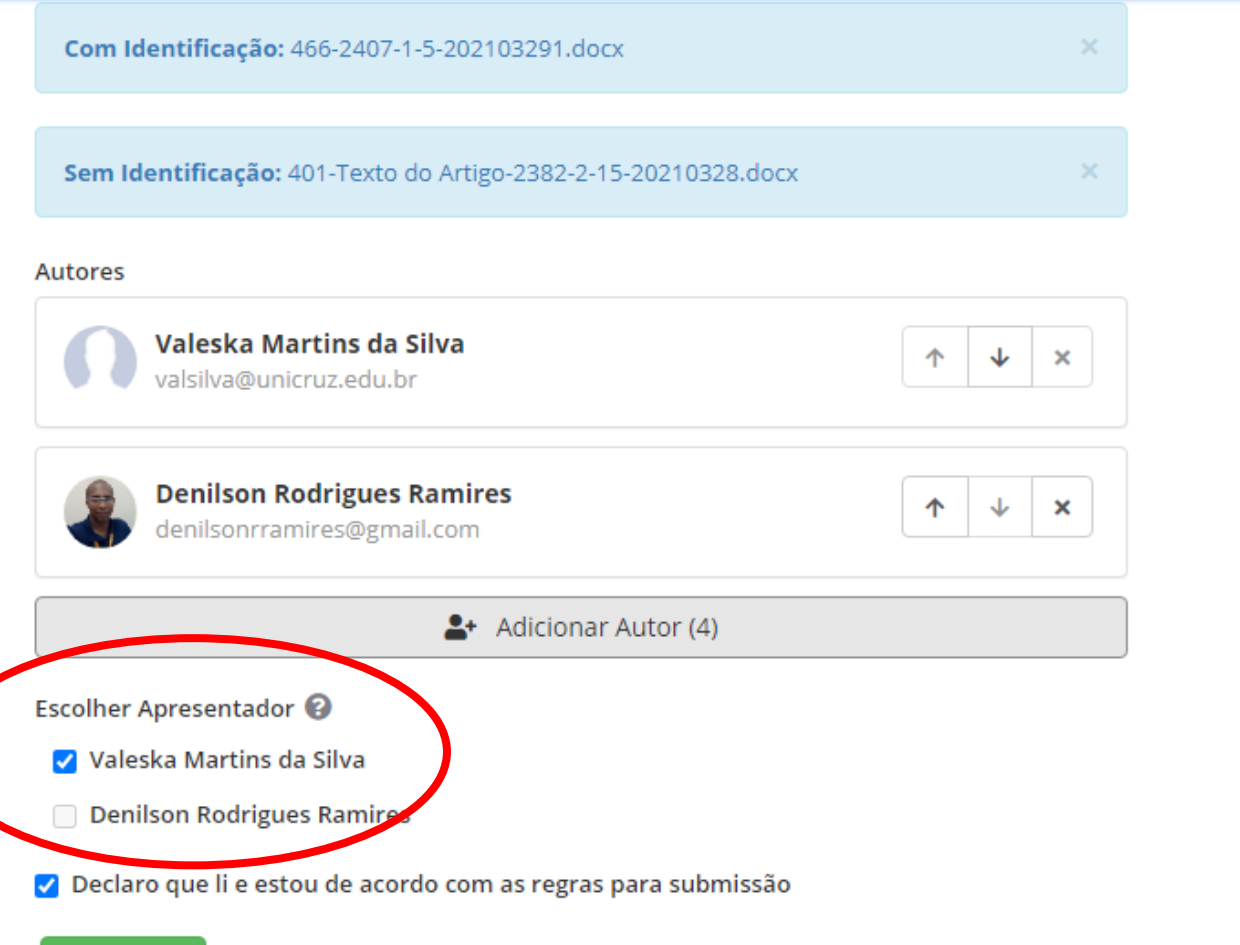

Submeter

Cancelar

#### **Cadastro do Apresentador**

#### **Você pode editar a ordem dos autores, conforme a autoria, trocando os mesmos de ordem, clicando nas setas. Para excluir, clique no X.**

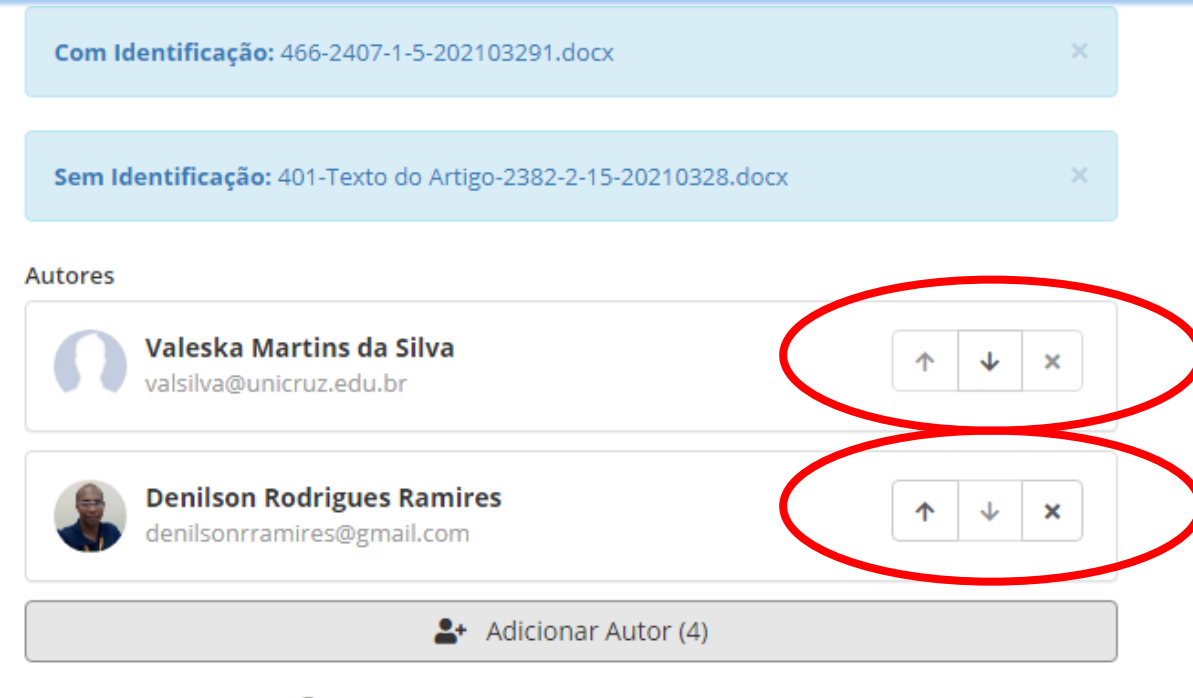

#### **Escolher Apresentador @**

- Valeska Martins da Silva
- Denilson Rodrigues Ramires
- √ Declaro que li e estou de acordo com as regras para submissão

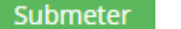

Cancelar

#### **Diretrizes para Autores**

#### **Marque as opções que lembram como o arquivo deve ser submetido para poder seguir para avaliação da comissão científica**

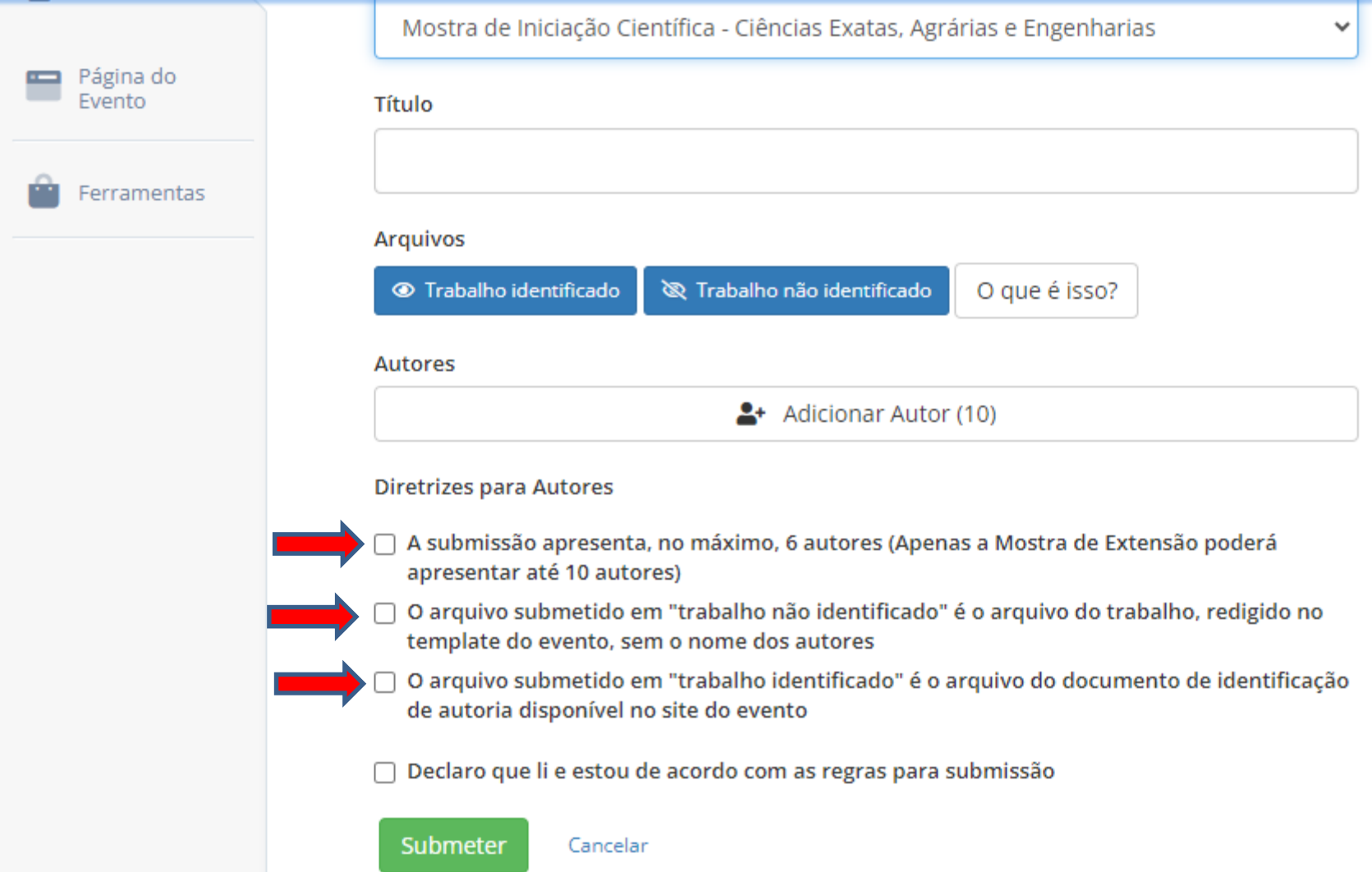

#### **Finalização**

#### **Clique na declaração de leitura das regras de submissão Submeta o trabalho!**

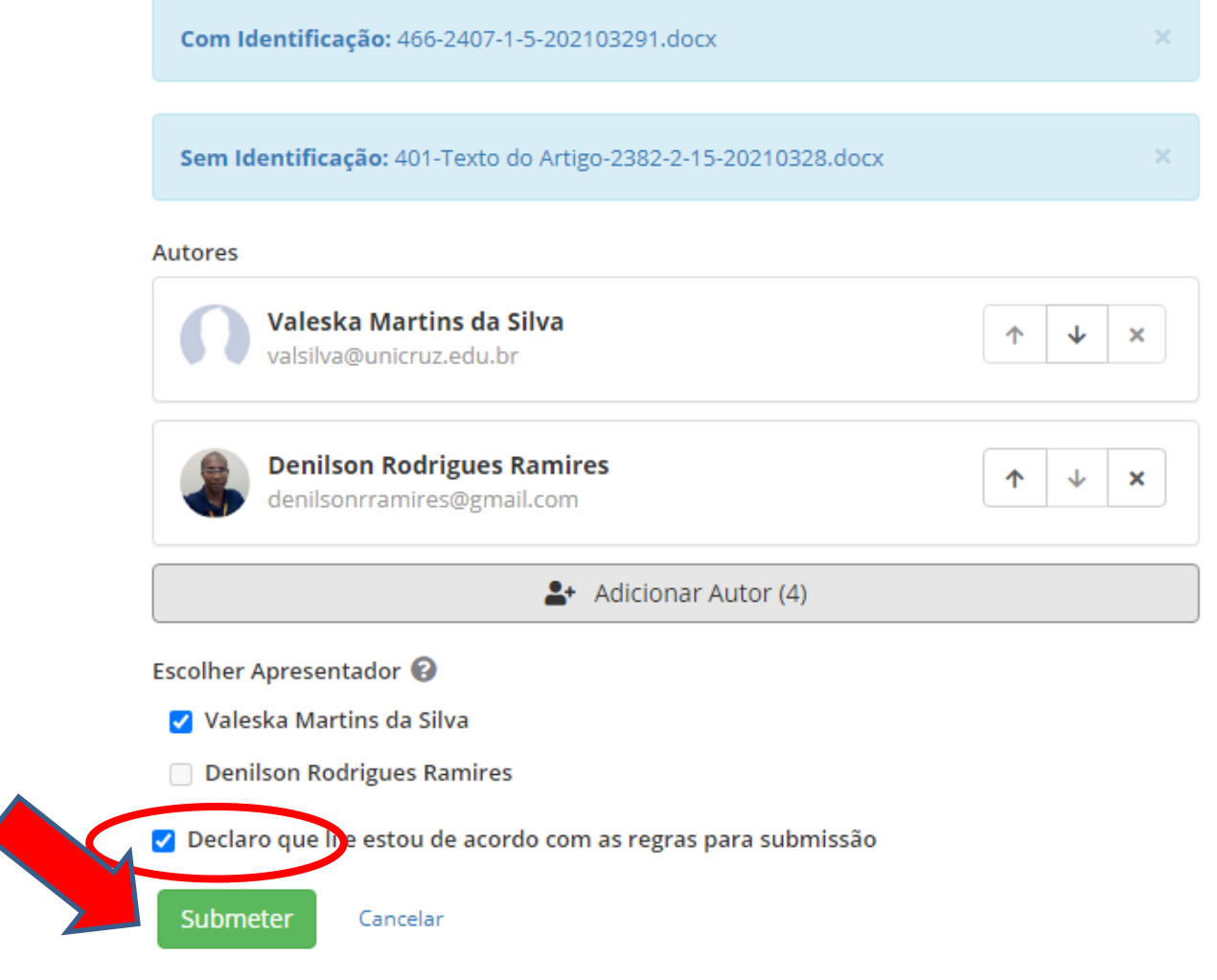

#### **Submissão concluída!**

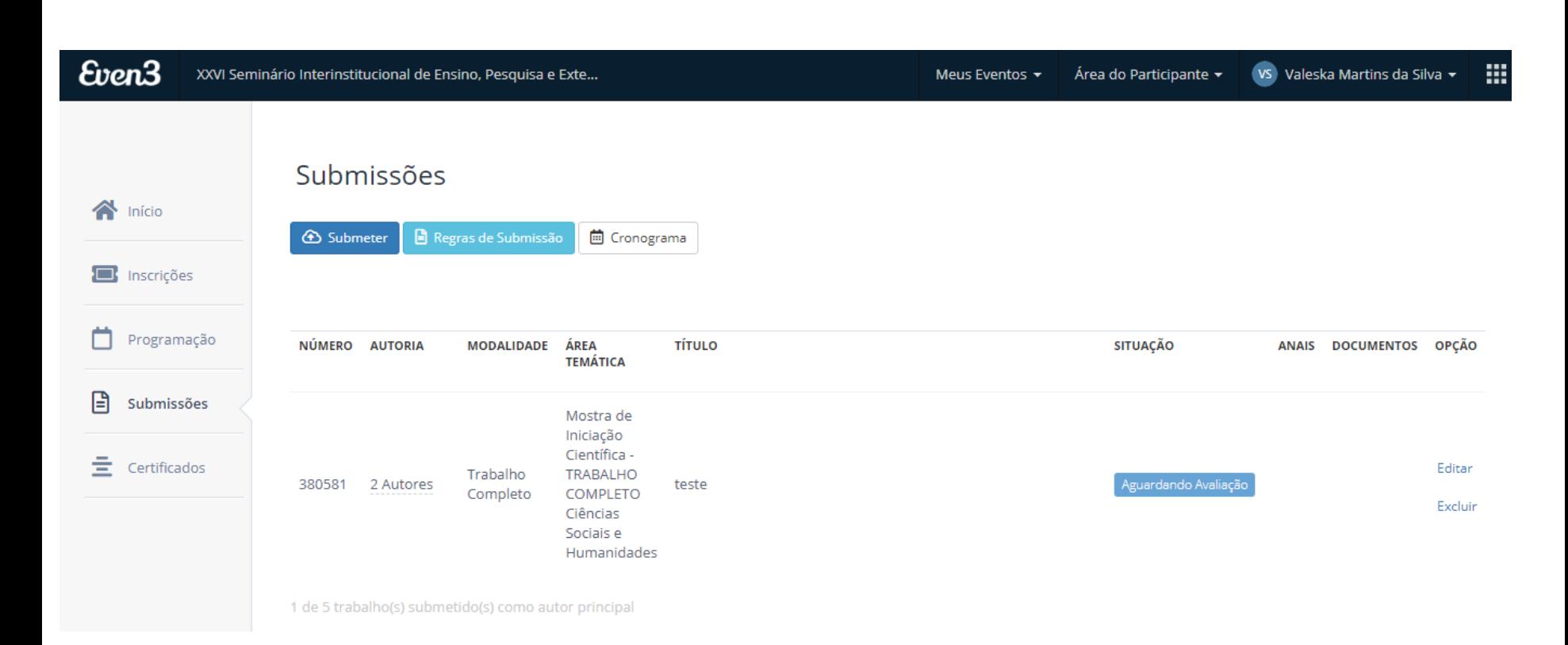

**Caso você verifique erros em sua submissão, antes do prazo de encerramento das submissões, poderá clicar em editar e realizar as alterações. Também poderá excluir se assim, desejar!**

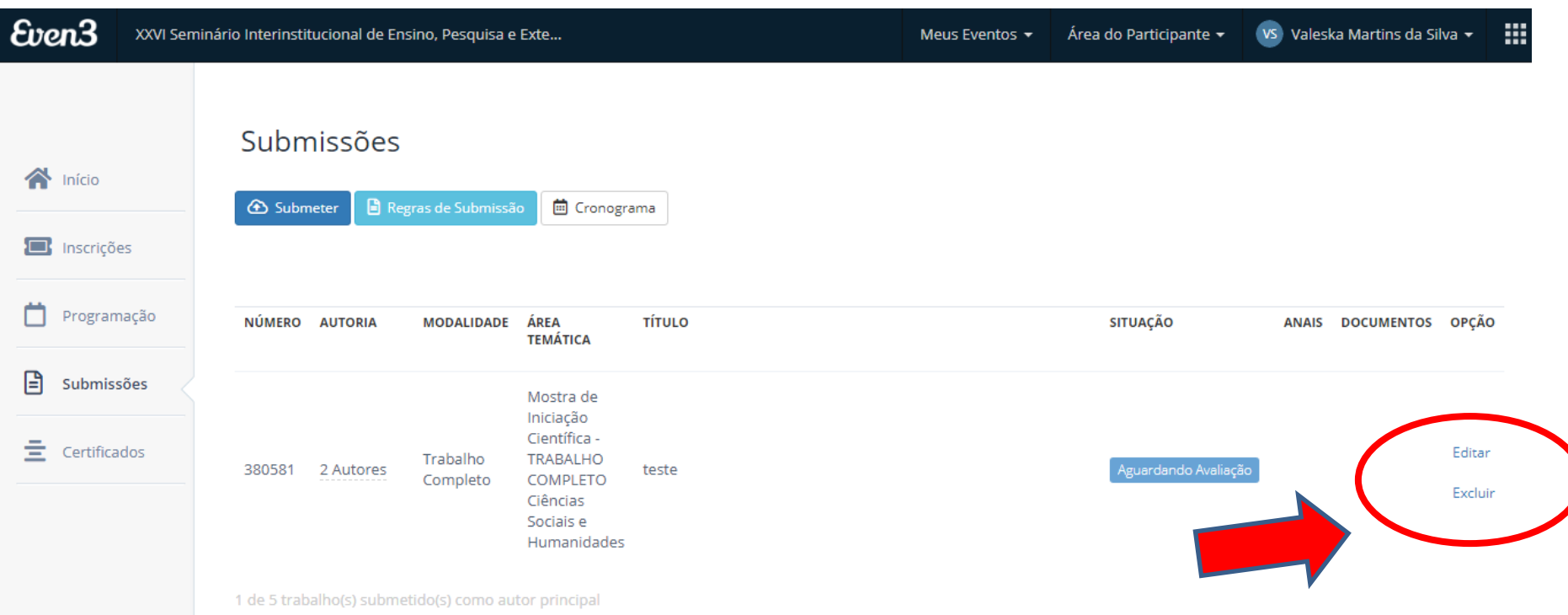

### A lista de **trabalhos aprovados** será divulgada no site do evento até **11/10/2024**.

Você pode acessar essa e outras informações sobre o Seminário Interinstitucional clicando [aqui.](https://home.unicruz.edu.br/seminario/index.php)

Em caso de dúvidas, entrar em com contato pelo e-mail: [pesquisa@unicruz.edu.br](mailto:revistasinstitucionais@unicruz.edu.br) Telefones: 55 3321-1606 | 3321-1545